### **Architektura Windows** Maciej Dawid

# Czym jest architektura?

- Architektura systemu operacyjnego określa sposób jego funkcjonowania. System Windows 7 opiera się na kodzie Windows NT, lecz wyposażonym w nowe usługi:
- zintegrowana zapora sieciowa; jest to prosty filtr pakietów, który jest domyślnie aktywowany, po zainstalowaniu systemu
- system aktywacji; mający zapobiegać piractwu w 30 dniowym okresie, to przy każdym następnym logowaniu jedyna dopuszczalna opcja będzie aktywacja produktu;
- obsługa systemu plików NTFS oraz FAT 32;
- nagrywanie dysków CD za pomocą wbudowanego programu nagrywającego;
- **■** inteligentne oszczędzanie energii;
- przełączanie użytkownika;
- Architektura powinna zapewniać maksymalna wydajność systemu przy prostej obsłudze. Jednym z elementów mających duży wpływ na wydajność jest organizacja pamięci. Większość systemów wykorzystuje pamięć wirtualną.

### Uruchamianie systemu operacyjnego

and the contract of the contract of

- **MBR** to jest obszar znajdujący się w pierwszym sektorze dysku rozruchowego komputera, w którym zapisywany jest mały program.
- Jego zadaniem jest załadowanie do pamięci programy odpowiedzialnego za uruchomienie systemu. Ten program nazywa się **NTLDR** jest on odczytywany w postaci pliku **boot.ini**
- Jeżeli komputer ma wiele Patrycji systemowych wówczas NTLDR korzysta z zawartości plików **boot.ini** do wygenerowania menu, z którego wybiera system operacyjny i tryb w którym chce go uruchomić.

W systemach Win Vista i Win 7 nie ma tego pliku **boot.ini** zastąpiono go narzędziem *BCD.edit*

# **BCD**.edit

(Boot Configuration Data) jest to magazyn w którym systemy Win 7 i Win Vista przechowują pliki i ustawienia aplikacji dotyczące rozruchu. W BDC.edit wprowadzono rozwiązania, które oferują ulepszone mechanizmy związane z obsługą rozruchu. BCD zawiera folder BOOT, który umieszczony jest na partycji. Polecenie bcdedit pozwala na konfigurację wybór systemu operacyjnego po uruchomieniu komputera.

#### Uruchamianie kontrolne systemu F8

- napraw komputer
- ▶ tryb awaryjny
- tryb awaryjny z obsługą sieci
- ▶ tryb awaryjny z wierszem polecenia
- włącz rejestrowanie rozruchu
- włącz video o niskiej rozdzielczości
- ostatnia znana dobra konfiguracja
- tryb przywracania usług katalogowych
- **tryb debugowania**
- włącz automatyczne, ponowne uruchamianie komputera po błędzie systemu
- włącz wymuszanie podpisu sterowników **Luruchom system Windows normalnie**

# Pamięć wirtualna

- Pamięć wirtualna składa się z pliku wymiany (pliku stronicowania) oraz zainstalowanej fizycznie pamięci RAM. Oba te elementy tworzą przestrzeń adresowa nazywana pamięcią wirtualną.
- Plik wymiany w Windows'ie jest umieszczony pod nazwą pagefile.sys; jest to plik chroniony (ukryty) przez system i użytkownik nie może bezpośrednio go zmieniać. Przy próbie skasowania pojawia się komunikat o błędzie. Nie ma możliwości usunięcia go. Plik ten jest odtwarzany przy każdym starcie sytemu.
- Plik stronicowania jest stosowany do przechowywania części plików, programów i danych, które są zbyt duże i nie mogą być umieszczane w całości w pamięci operacyjnej.

# Pamięć wirtualna

**The Company of Company** 

- Windows przenosi dane z pliku stronicowania do pamięci zgodnie z potrzebami oraz pamięci do pliku aby zwolnić miejsce dla nowych danych.
- W systemie Windows tylko jądro systemu operuje bezpośrednio na pamięci RAM, wszystkie inne procesy i aplikacje korzystają w mniejszym lub większym stopniu z pośrednictwa pamięci wirtualnej. W pamięci RAM są przechowywane dane będące aktualnie w użyciu, jeśli w tej pamięci nie ma już miejsca, wówczas system przenosi do pliku stronicowania wszystko to co w danej chwili nie jest konieczne. Każda informacja z pliku wymiany potrzebna uruchamianej aplikacji jest przenoszona z powrotem do pamięci RAM. Wyraźnym sygnałem ze pamięci jest za mało jest znaczne spowolnienie systemu.

### Menadżer startowy Win - msconfig

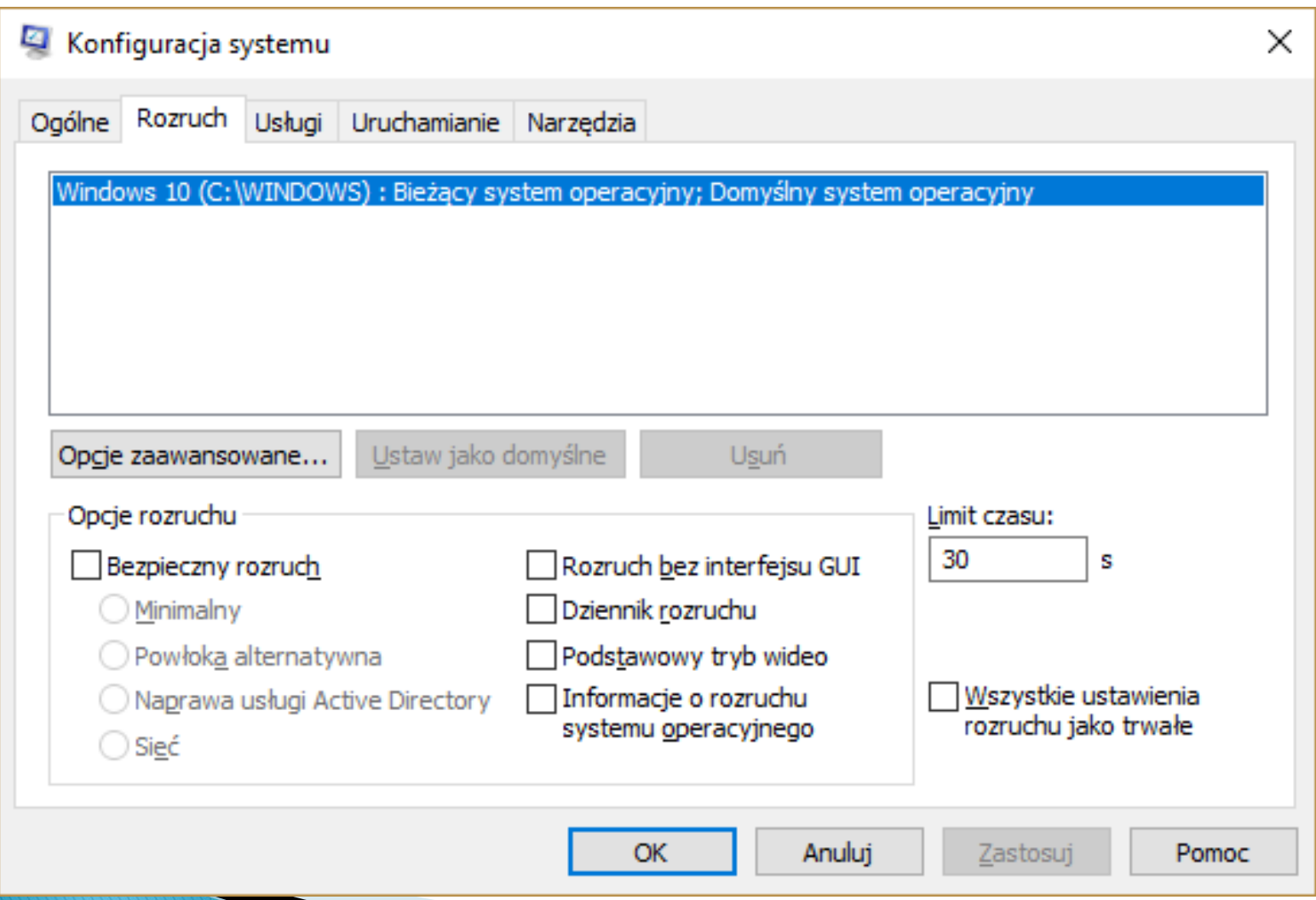

Magazyn BCD można edytować poprzez zakładkę uruchamianie i odzyskiwanie, we właściwościach systemu

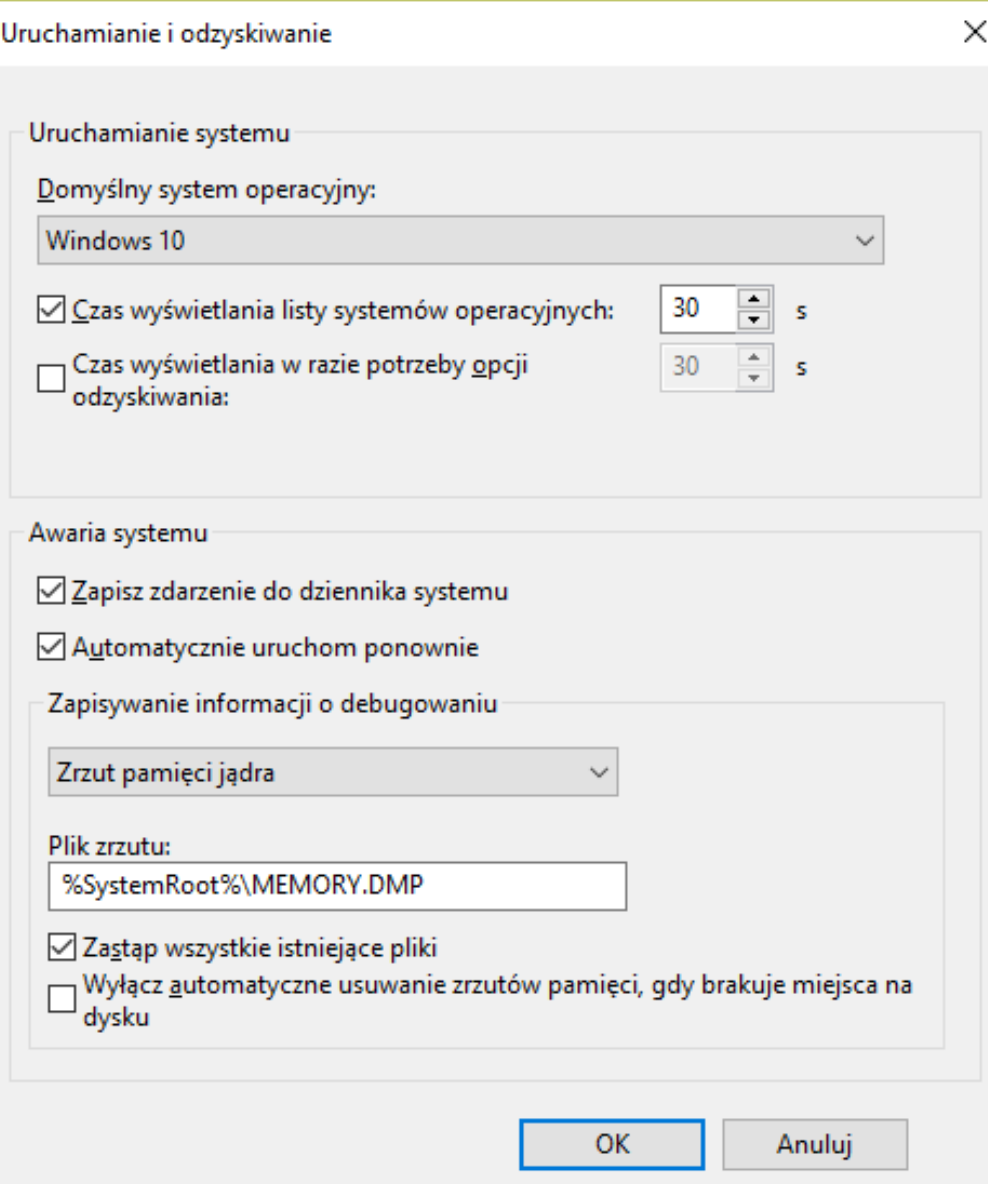

#### Polecenie **bcdedit** w konsoli

bcdedit /?

#### **But** Administrator: Wiersz polecenia

#### C:\WINDOWS\system32>bcdedit /?

BCDEDIT - Boot Configuration Data Store Editor

The Bcdedit.exe command-line tool modifies the boot configuration data store. The boot configuration data store contains boot configuration parameters and controls how the operating system is booted. These parameters were previously in the Boot.ini file (in BIOS-based operating systems) or in the nonvolatile RAM entries (in Extensible Firmware Interface-based operating systems). You can use Bcdedit.exe to add, delete, edit, and append entries in the boot configuration data store.

П

×

For detailed command and option information, type bcdedit.exe /? <command>. For example, to display detailed information about the /createstore command, type:

bcdedit.exe /? /createstore

For an alphabetical list of topics in this help file, run "bcdedit /? TOPICS".

#### Commands that operate on a store -----------------------------

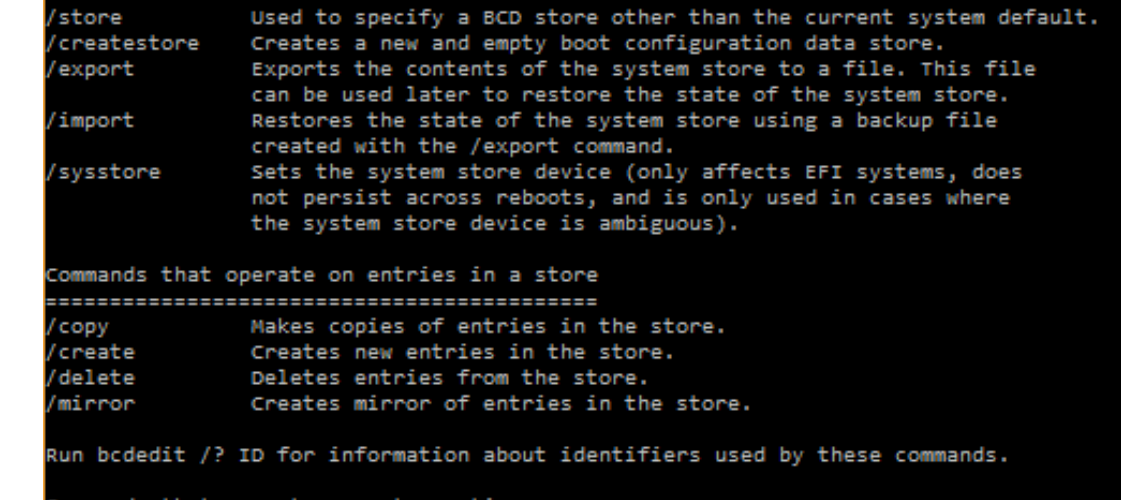

mands that operate on entry options ...................................... Deletes entry options from the store. deletevalue Sets entry option values in the store. 'set

Run bcdedit /? TYPES for a list of datatypes used by these commands. Run bodedit /? FORMATS for a list of valid data formats.